IE History Tracker Crack With Registration Code PC/Windows

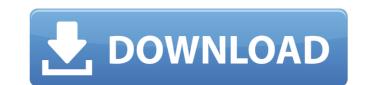

IE History Tracker Crack+ [Updated] 2022

Read More... Easily create your own custom RSS feed (ex. for posting to a blog or website). Simply enter your own RSS feed URL into the URL box to create your own RSS feed. RSS2 Feed 3.0.2 Free RSS 2.0 feed generator. Simply enter your own RSS feed URL into the URL box to create your own RSS feed. Generate multiple RSS feeds from the same site. Generate multi-part RSS feeds from web pages using the set of included browser plug-ins. Extract RSS feeds from web pages Extract RSS feeds from web pages using the built-in tool or the included browser plug-ins. Extract RSS feeds from a URL or a web page, including an RSS feed from Google Reader. This screensaver will be a perfect gift for lovers of Tech! It's new version of the most popular Windows screensaver - SmartTech. It will show you the most popular Tech news on your desktop. X-Screen (available in the software suite X-Screen -) Screen saver that allows you to create your own screensaver/wallpaper with an integrated tool to show the options how to make it look the best. Screen theme maker The screensaver theme maker will help you with customizing a screensaver, if you are not a user of X-Screen. Even if you are using X-Screen the screensaver maker is included. Built-in screensaver editor The built-in editor allows you to customize the existing screensavers in a more convenient way. Only the mouse is needed to customize. Customization is now possible using only the mouse. This information includes the third part of the Hacker's Handbook series available on Packetstorm Security (In this part, you will learn how to improve and search your memory to find potential vulnerabilities. Most of these methods are suggested for advanced users. What do you get in the Starter Edition? Hacking 101 You will learn the basics of this methodology on any programming language you want to work with. The HotSpot Project This is a project to help the Mozilla Foundation with locating and patching security vulnerabilities in Firefox. If you are interested in this, you should visit: The

Apart from the default menu options, the software also features a customizable configuration to give the user better control. The program features three options; Document Separator, URL List Sort Order and Retention Time. You can only select one of these at any given time. One of the aspects that must be considered is the fact that the URL displayed in IE History Tracker is a web URL for a page that exists on a domain. It is imperative to note that it is not an actual URL of a website. IE History Tracker Verdict: Overall, IE History Tracker was a very simple, plain and straightforward tool to view and manage the Internet Explorer's Internet history. Most of the listed features were easy to use and were adequate, all being targeted towards the user with basic Windows knowledge. Comments Advantages Disadvantages Probably the best I can find Charnita and I actually decided to try and look at our Internet history recently. I've never really kept track of it before and never looked into how to make sense of it or do anything with it. We looked through our history a bit but as it was quite a lot we decided we needed some kind of software to help us. I think that the only software that would do it properly would be made by Microsoft. I searched the Internet and found a few reviews of software available that looked at what you would be looking at on Internet Explorer. I came across this little program and thought I would give it a go. This program is a product from Bluecoat Systems, it's basically part of their Protect program. I've heard good things about this software before but I was still sceptical of it. The website makes a big impression, the graphics are really eye catching and the dark background with the huge glowing URLs is perfect. The program isn't huge and you can tell they were really trying to make it work as a small, discrete and simple program to use. Once installed the program is immediately usable straight away. It really is very easy to set up and once done you are straight away presented with what you need. The main window that you are presented with is a very traditional type 'top down' view of your history. You are presented with a display screen showing you all your URLs, to the left of each URL you have information about the date and time the URL was opened, the first place you opened it from and the total number of times you have seen it. b7e8fdf5c8

Have you ever wondered how you could use a system that takes time to launch one application, load a page, and then go off to explore the Internet? Perhaps you are interested in the Internet Explorer history? Or perhaps you're a university student? or a person who just can't be bothered looking through the list of opened URLs in Internet Explorer's main menu? Well, luckily for you, today we have a utility that allows you to record everything you do in Internet Explorer. Install IE History Tracker, and launch it for the first time. You will see a simple interface with a single button: Open Internet Explorer. Right-click the button and select Open IE, which will bring the Internet Explorer menu back into view. You can now select Open a URL. If Internet Explorer is already running and the selected site has been opened in the last two days, IE History Tracker will be opened automatically, and a note will appear in its icon. On the right-hand side of the interface there is a list of recently visited websites in IE History Tracker. Just select a site from the list and the page will appear in Internet Explorer. NOTE: Internet Explorer has to be open in order to view a webpage. But what if Internet Explorer is not the application you're using? Can't you record the page that you wanted to see? Of course you can. In addition to the sites IE History Tracker displays, IE History Tracker also tracks most other browsers, including Firefox, Opera, Chrome and Explorer. The program will also record all URLs and open system apps, including those installed through Windows Store. This gives you a chance to see every place where the application was installed. It's an ideal companion for Windows 10, since it can be started any time the user wants to move to another tab. Windows users can launch IE History Tracker by clicking Start, searching for the application and clicking the result displayed. Windows 7 users can install IE History Tracker by clicking on the IE History Tracker icon in the system tray and clicking the (Install). (Large) Windows 8 users can install IE History Tracker by clicking on the IE History Tracker icon in the system tray. IE History Tracker Security, usability and functionality The program cannot record the history from the Internet Explorer or Windows Defender: this is done in Windows Explorer and Windows Defender. If you wish to look for the history of those applications, you can use a different tool

## What's New in the IE History Tracker?

An easy-to-use program that allows you to track your visits to all websites in Internet Explorer. Keep track of, and manage, your most visited sites. View your history with details that let you find out what's behind your most visited webpages. This is a free program but it can only be used with Windows 98/Me, Windows 2000, Windows NT/XP and Windows Server 2003. There is no option for use with Windows 98. The program can only be used on one computer at a time. The TIFF format is widely used in many areas. It is also an extension of the Tagged Image File Format (TIFF) which is the most common format. It is the favored format for importing, analyzing and exporting faxes. Other software applications can export and import TIFF data, but they are often much more complicated to use than TIFF Toolkit. TIFF Toolkit can simply export and import a wide range of TIFF files and also analyze and produce reports on your TIFF image files. You can also use it to create and edit TIFF files. It is a full TIFF solution. TIFF Toolkit is a free, easy-to-use and powerful program that can import, export and analyze your TIFF images. You can also automatically adjust color, contrast, gamma and other image qualities. It is compatible with all TIFF images without crashing. It will save you plenty of your time, money, nerves and eyes from a tedious looking through your entire pictures library. The program supports all the major platforms: Windows 98/Me/2000/XP/Vista. It is a powerful tool with no hidden items or ads. There are no contracts, bills or trials to use. TIFF Toolkit enables you to do many useful things with your pictures. It can automatically adjust brightness, contrast and color, as well as, almost automatically, crop, rotate and resize any of your images. You can also create and preview TIFF images, create TIFF thumbnails, create PDF images, print your pictures, backup your image files, and much more. It is a no-brainer for manipulating your image files. OnlineEFT: Online EFT can do the same basic things that you may be doing in your local branch with the option of most of the risk factors. It can also handle many more complex cases if you use the program wisely. OnlineEFT: Online EFT can

System Requirements For IE History Tracker:

Recommended: MINIMUM: OS: Windows 10, Windows 8.1, Windows 8, Windows 7, Windows Vista Processor: Dual core CPU with at least 2.2 GHz speed Memory: 1GB RAM Graphics: 64MB Hard Disk: 13 GB available space Display: 1024x768 display resolution or higher Input Devices: Keyboard DESKTOP APPLICATIONS: Zodiac® The Red Planet (2.0) Zodiac® The Red Planet

https://safe-hamlet-35764.herokuapp.com/Recordster.pdf https://www.sussexteachers.co.uk/sites/default/files/webform/TextTools.pdf https://www.cameraitacina.com/en/system/files/webform/feedback/alienware-command-center.pdf https://freecricprediction.com/wp-content/uploads/2022/07/JumboCAD\_EDA.pdf https://alaediin.com/wp-content/uploads/2022/07/Arclab\_Web\_Form\_Builder.pdf https://peaceful-thicket-66750.herokuapp.com/JoPlayer.pdf http://ice-aec.com/index.php/2022/07/04/jdubiel-crack-with-key-pc-windows/ https://sarahebott.org/wp-content/uploads/2022/07/iakuri.pdf http://shippingcasesnow.com/?p=7444 https://360.com.ng/upload/files/2022/07/cranTlQ9woMGb6yupf7S\_04\_eacec4cbfa138be11f334ae4edbff53e\_file.pdf https://dealstoheal.com/?p=4487 https://theinterantionaltribune.com/wp-content/uploads/2022/07/Virtual\_Dance\_Producer.pdf https://calm-mesa-85881.herokuapp.com/Free\_QuickTime\_Movie\_to\_MP4\_Converter.pdf https://xtc-hair.com/daisy-wedding-tip-of-the-day-and-countdown-crack-incl-product-key-win-mac-latest/ https://conservative-mountie-36820.herokuapp.com/linnraim.pdf https://wakelet.com/wake/ietK3MHTGzETDgBOi3aeT https://www.ecosolution.pe/wp-content/uploads/2022/07/FarRenewal.pdf https://teenmemorywall.com/wp-content/uploads/2022/07/KeyMusic\_Crack\_With\_Product\_Key\_2022.pdf https://doranvandesteene52.wixsite.com/upisicor/post/spellcheck-with-full-kevgen-free-download-april-2022 https://damp-garden-28642.herokuapp.com/FlyCast.pdf